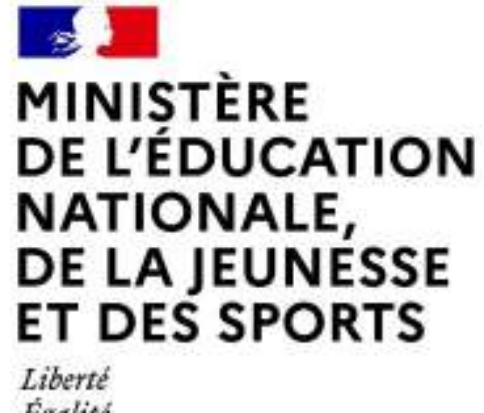

Égalité Fraternité

### **LE SERVICE EN LIGNE ORIENTATION Les 4 étapes à suivre en ligne pour demander une voie d'orientation après la 3<sup>e</sup>**

**2021-2022**

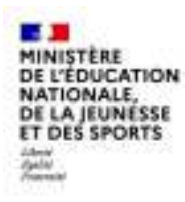

### **1.Connexion au service en ligne Orientation dans le portail Scolarité Services**

**compatible avec tous types de supports, tablettes, smartphones, ordinateurs**

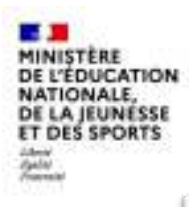

#### **Connexion au portail Scolarité services avec mon compte Educonnect**

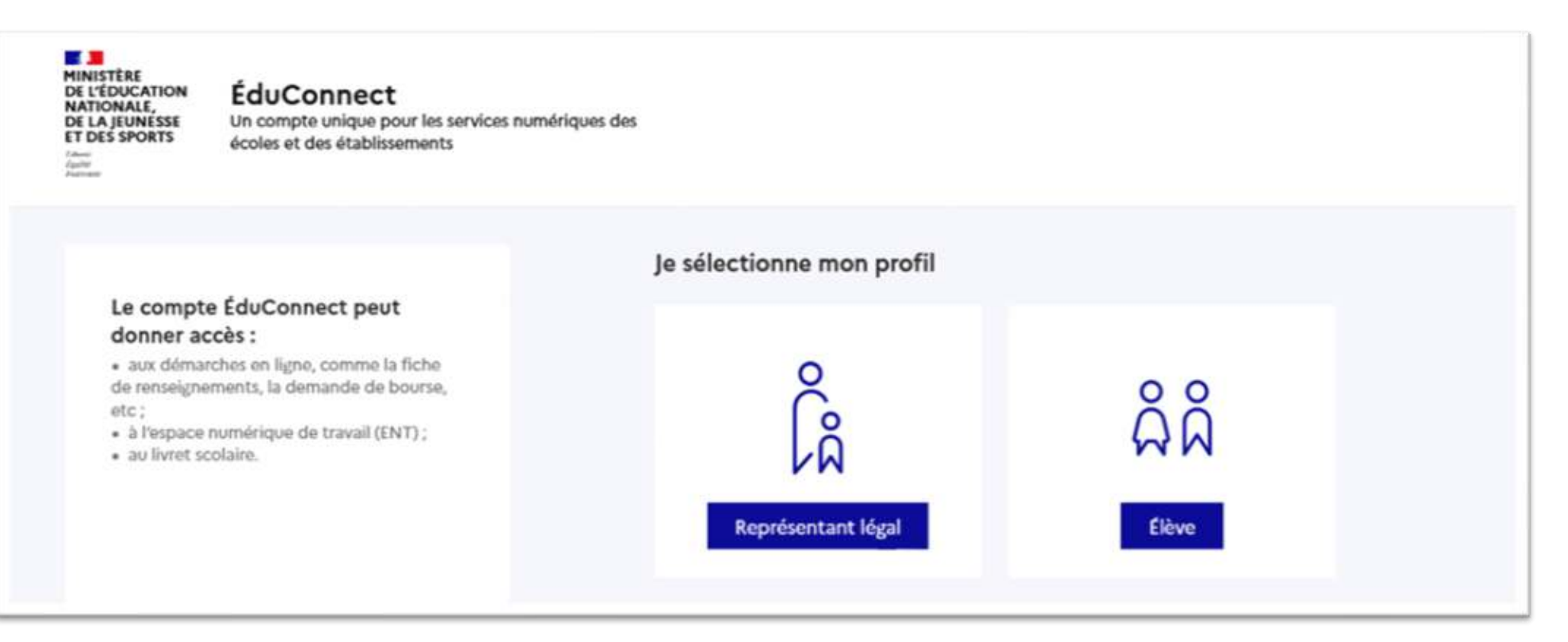

**le compte d'un représentant légal** permet de saisir les intentions d'orientation et d'accuser réception de l'avis donné par le conseil de classe ;

**le compte d'un élève** permet uniquement de consulter les saisies effectuées par le représentant légal.

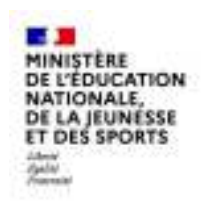

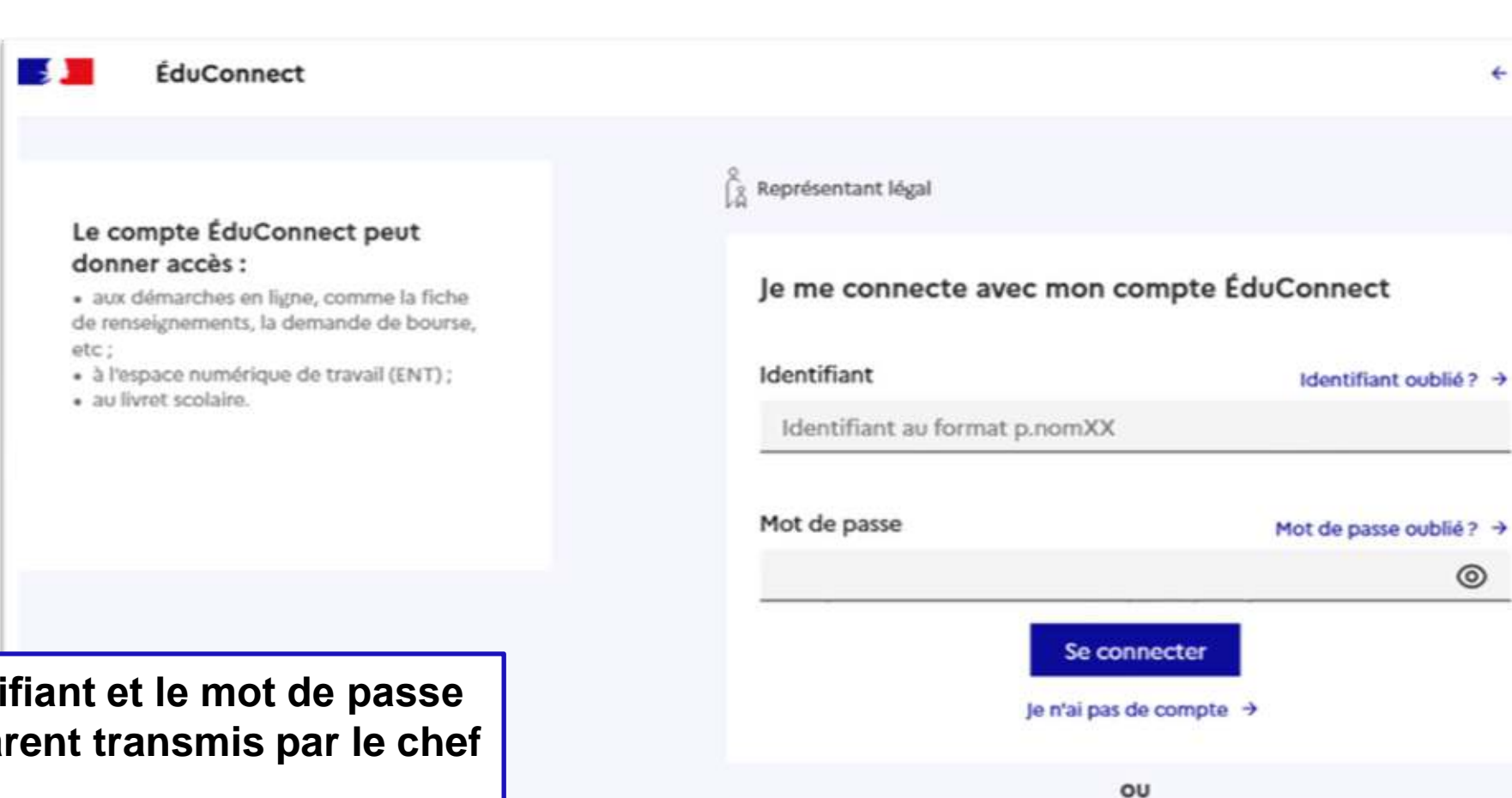

**Accès avec l'identifiant et le mot de passe de mon compte parent transmis par le chef d'établissement**

Je me connecte avec FranceConnect

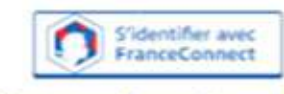

#### Qu'est-ce que FranceConnect ? L'

+ Changer de profi

 $^{\circ}$ 

FranceConnect vous permet d'accéder à de nombreux services de l'État en utilisant un compte dont vous disposez déjà. Utilisez-le pour ÉduConnect !

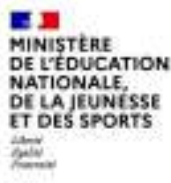

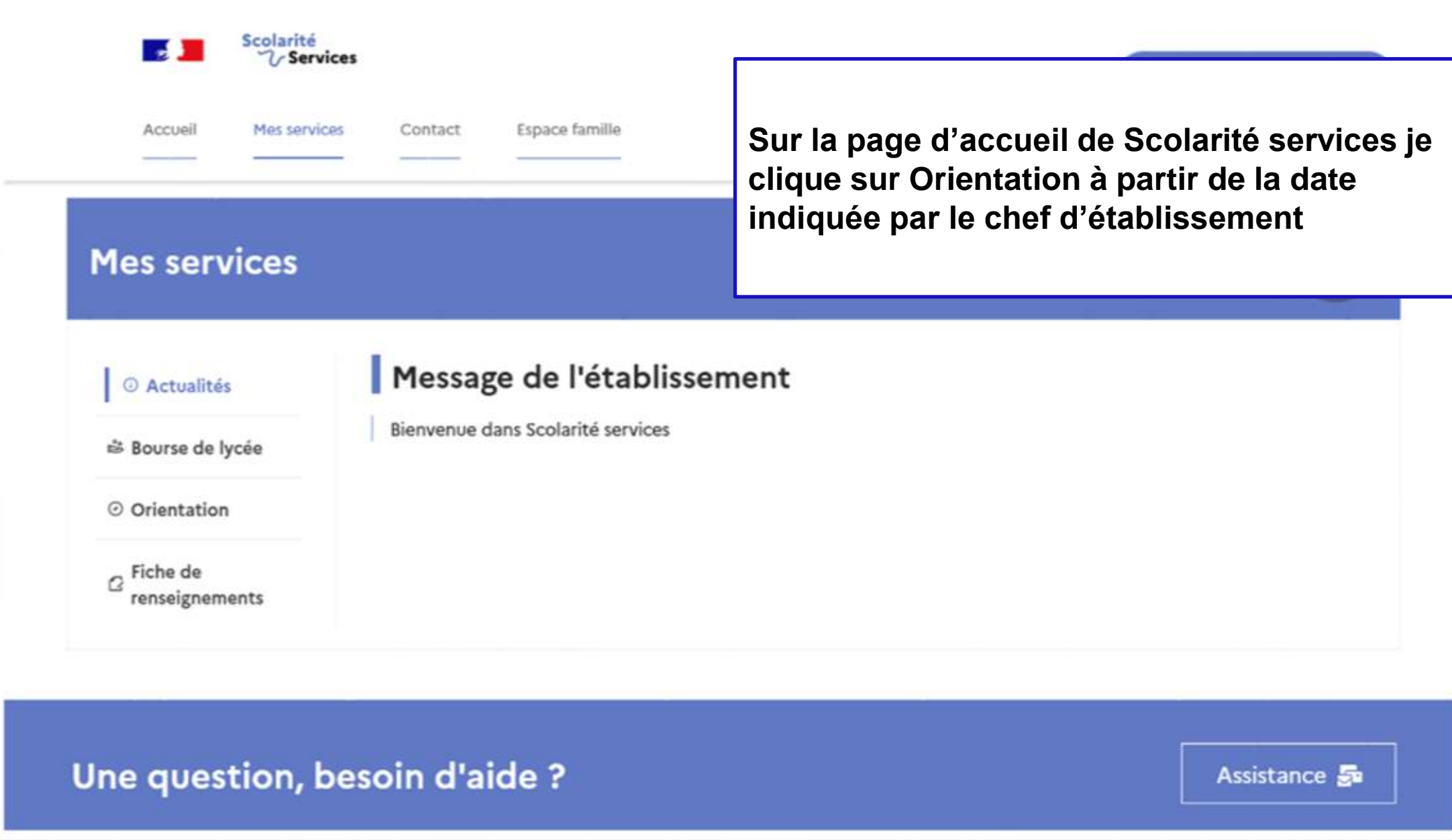

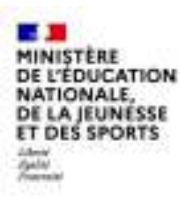

# **2. Saisie des intentions d'orientation**

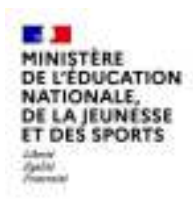

#### **Mes services**

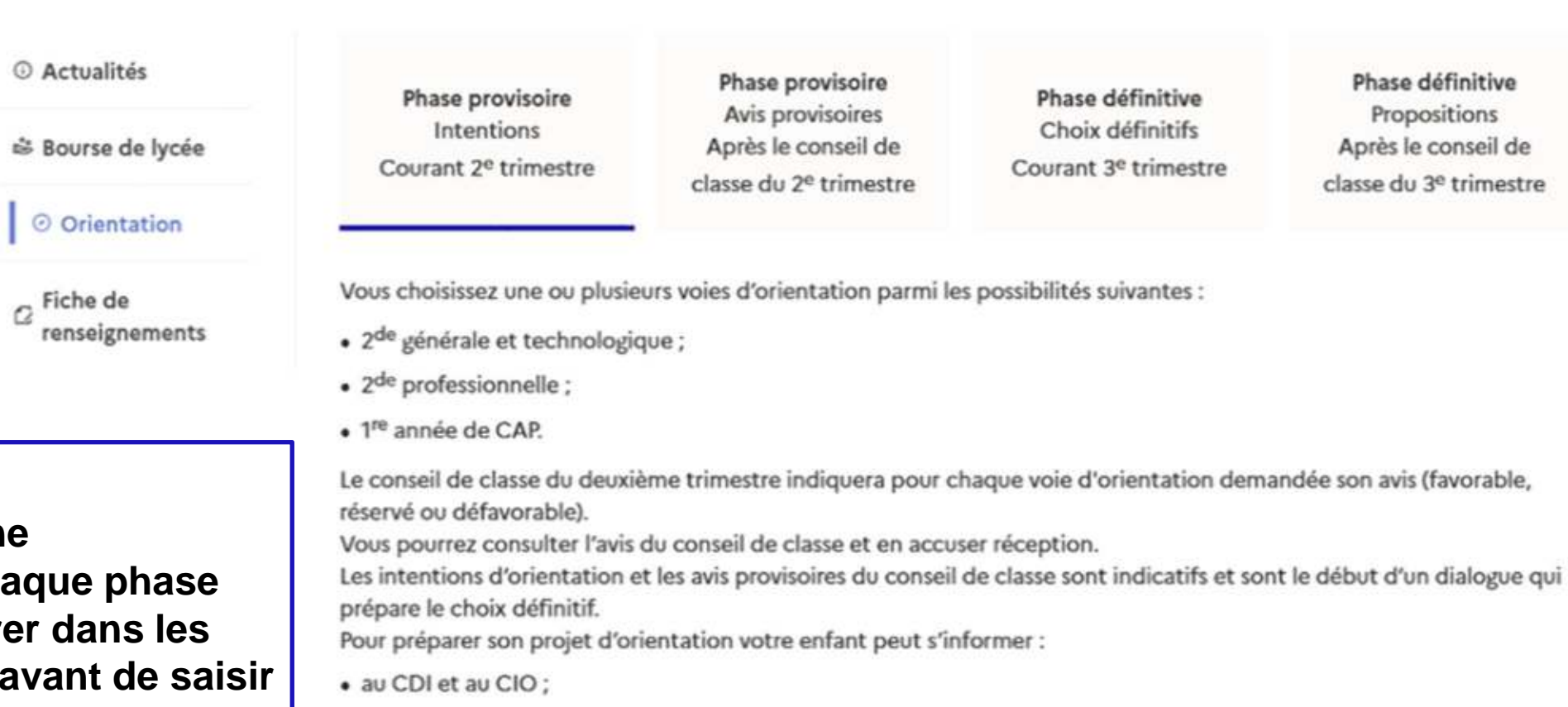

**Un calendrier et une présentation de chaque phase permet de se repérer dans les différentes étapes avant de saisir les intentions d'orientation**

• sur le site de l'Onisep & ;

• sur le site « l'orientation en 3<sup>e</sup> et l'affectation en lycée » L<sup>2</sup>.

Je saisis les intentions d'orientation

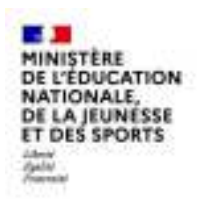

**pour être enregistrées**

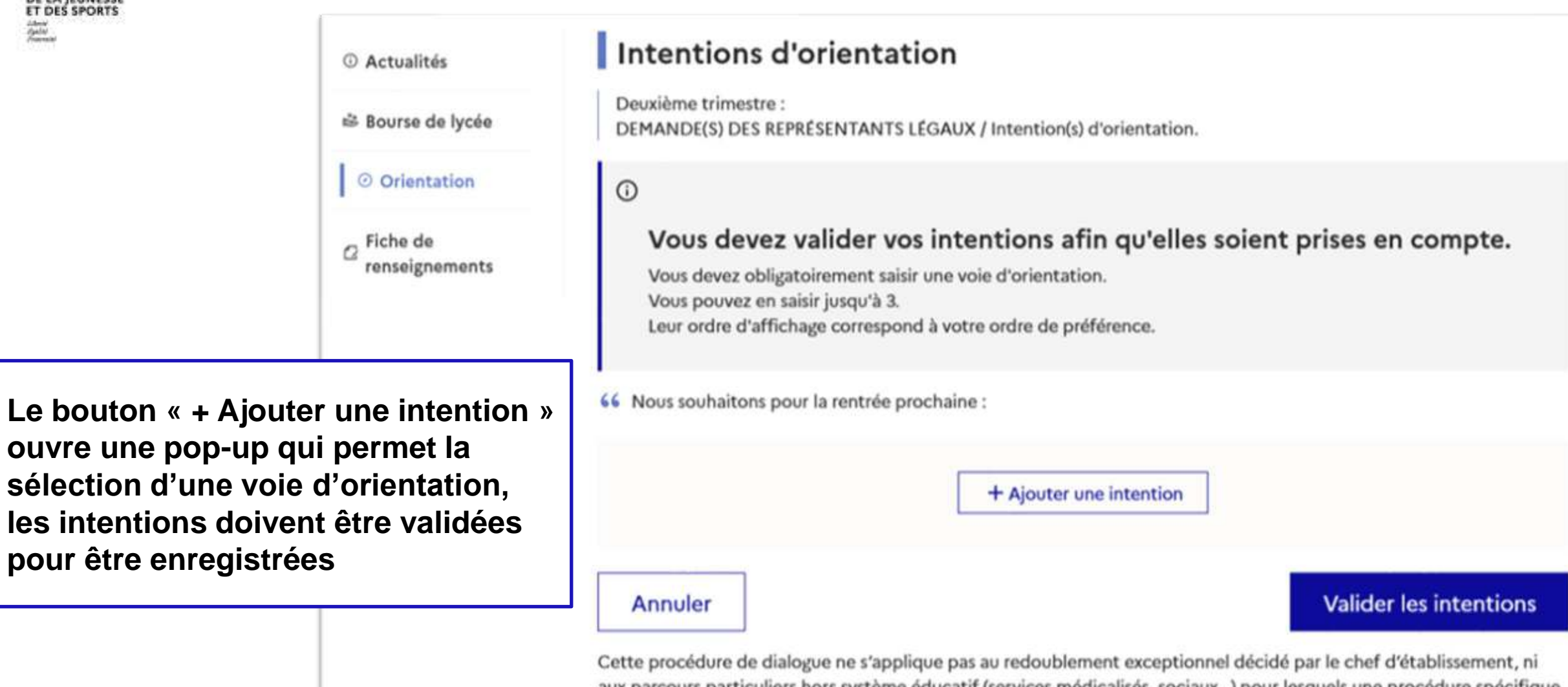

aux parcours particuliers hors système éducatif (services médicalisés, sociaux…) pour lesquels une procédure spécifique existe par ailleurs. Si vous êtes dans une de ces situations, veuillez contacter le chef d'établissement.

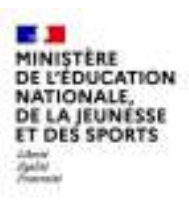

### **La sélection d'une voie se fait dans l'ordre de préférence, il est possible de les modifier jusqu'à la fermeture du service en ligne Orientation à la date indiquée par le chef d'établissement**

#### $\rightarrow$  Rang 1

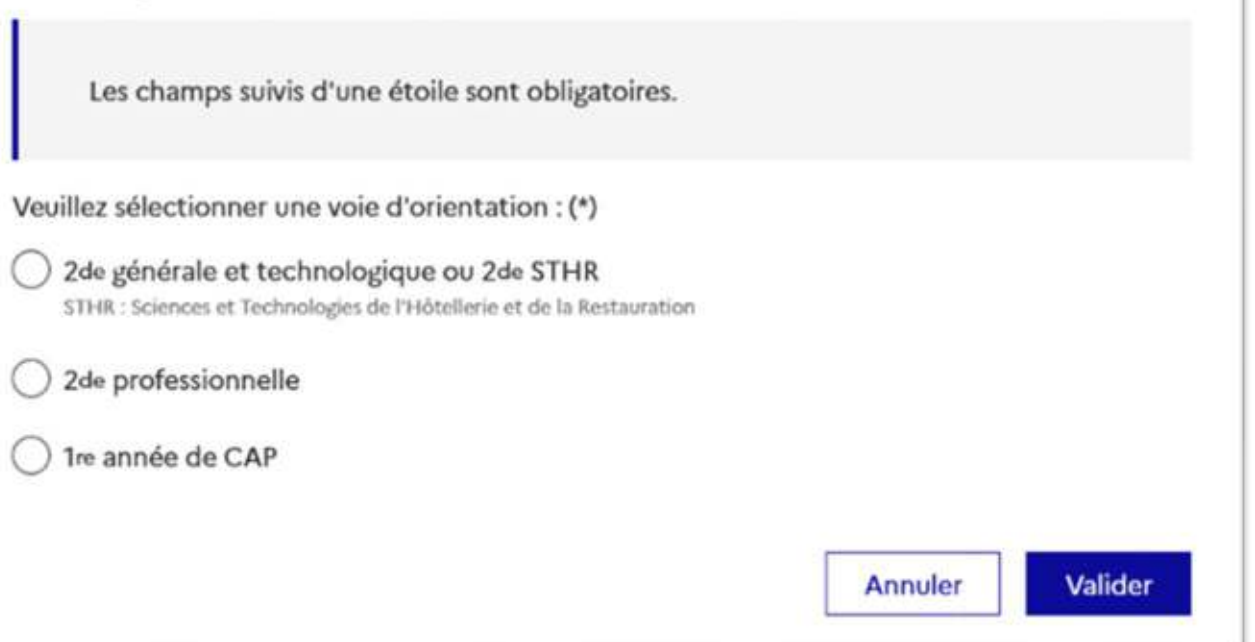

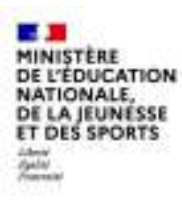

# **3. Validation des intentions**

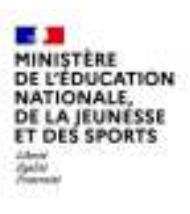

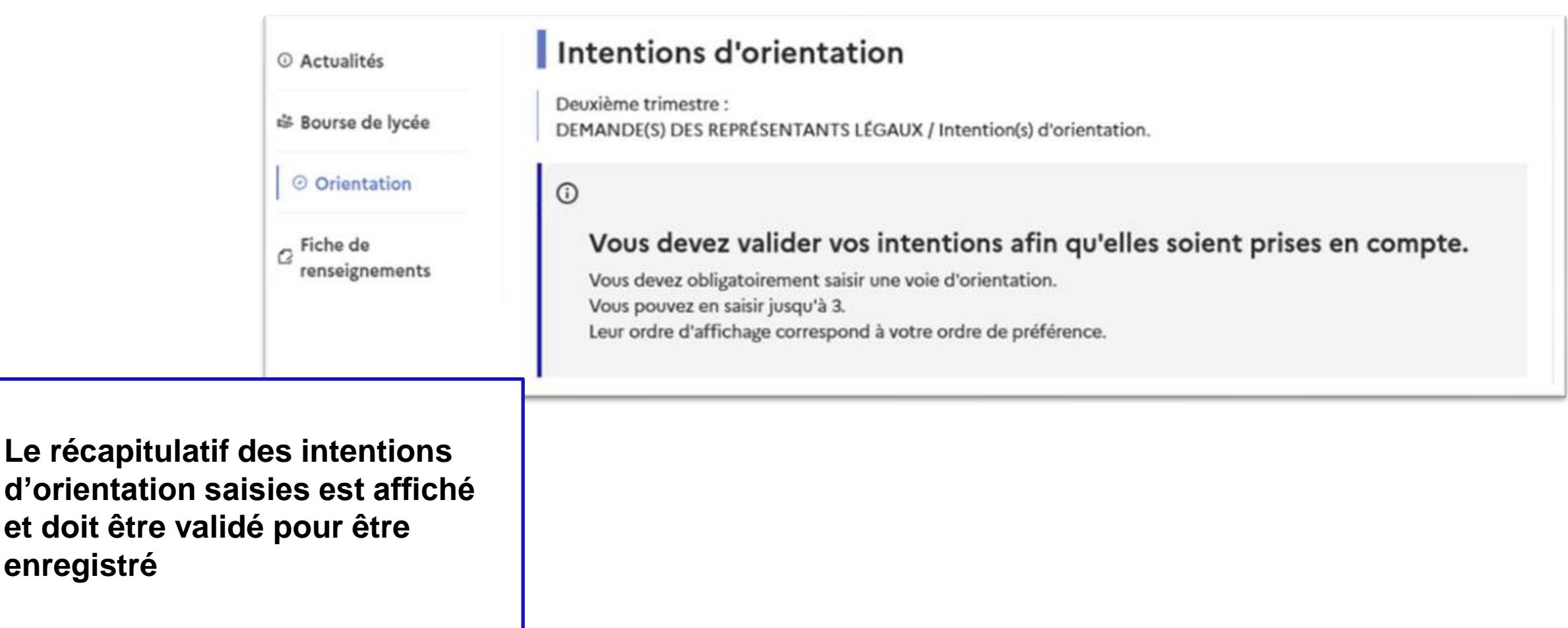

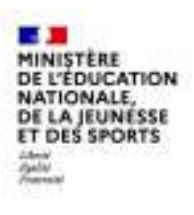

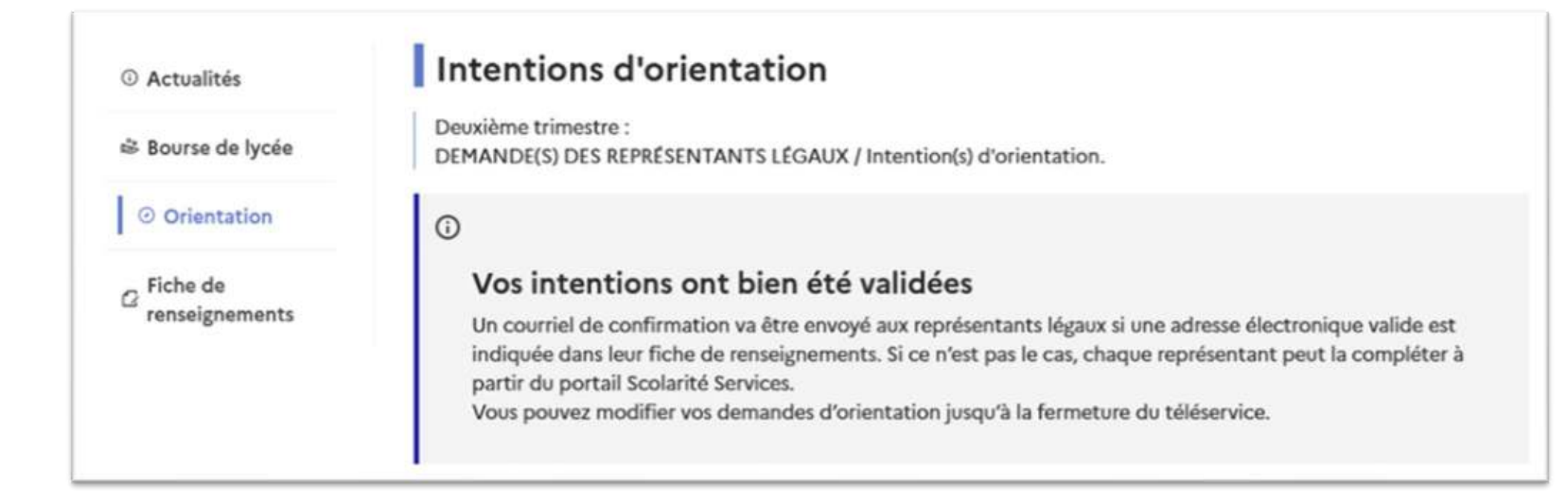

**Un courriel avec le récapitulatif des intentions d'orientation saisies est transmis à chaque représentant légal**

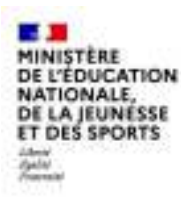

### **4. Consultation et accusé de réception de l'avis provisoire du conseil de classe**

### **Mes services**

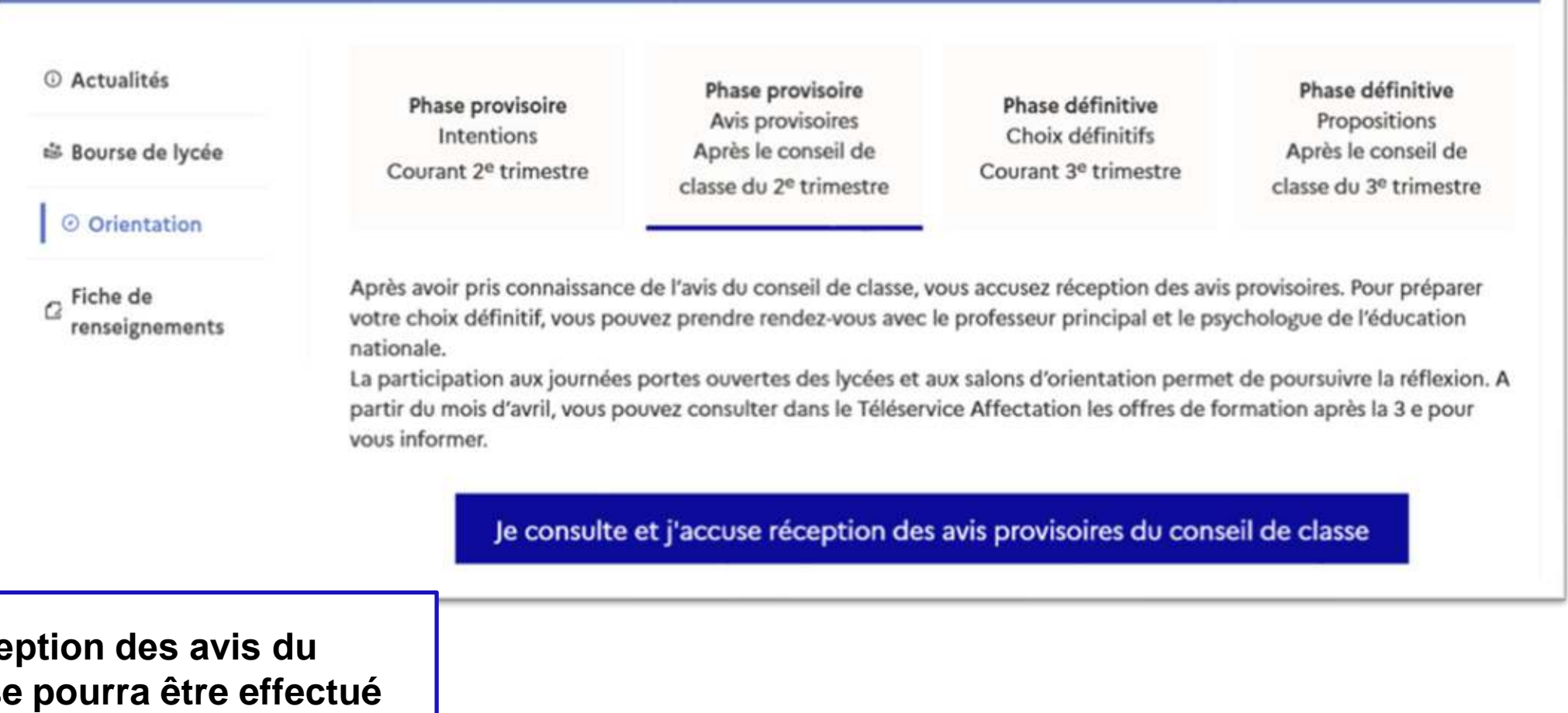

L'accusé de réce conseil de class **indifféremment par l'un ou l'autre des représentants légaux**.

 $\mathbf{R}$